# **Digitale Prüfung mit ActiveData**

Hand- und Übungsbuch

Effiziente Analyse betrieblicher Daten

**Roger Odenthal Ute Seeber**

# <span id="page-1-0"></span>**Inhaltsverzeichnis**

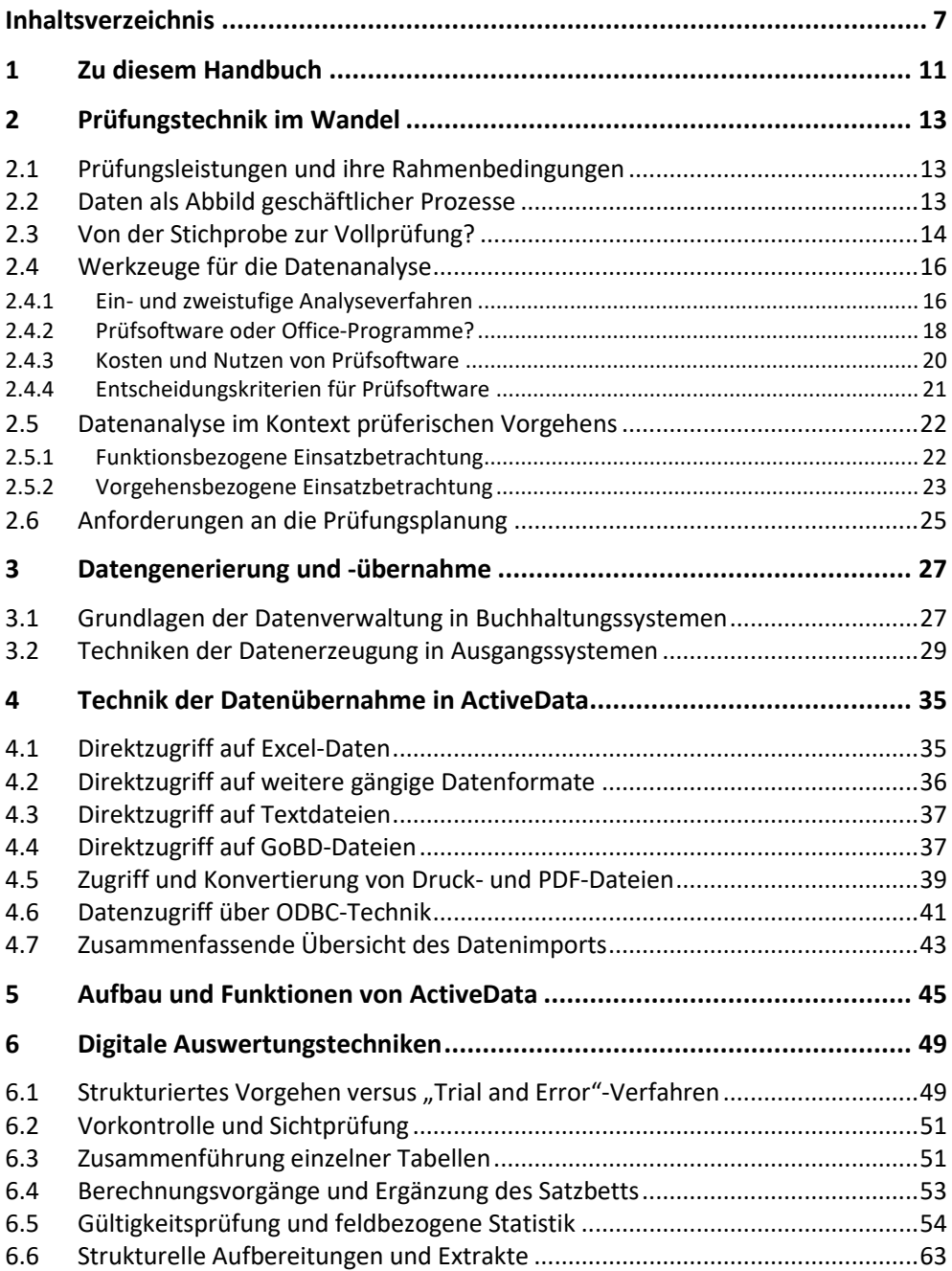

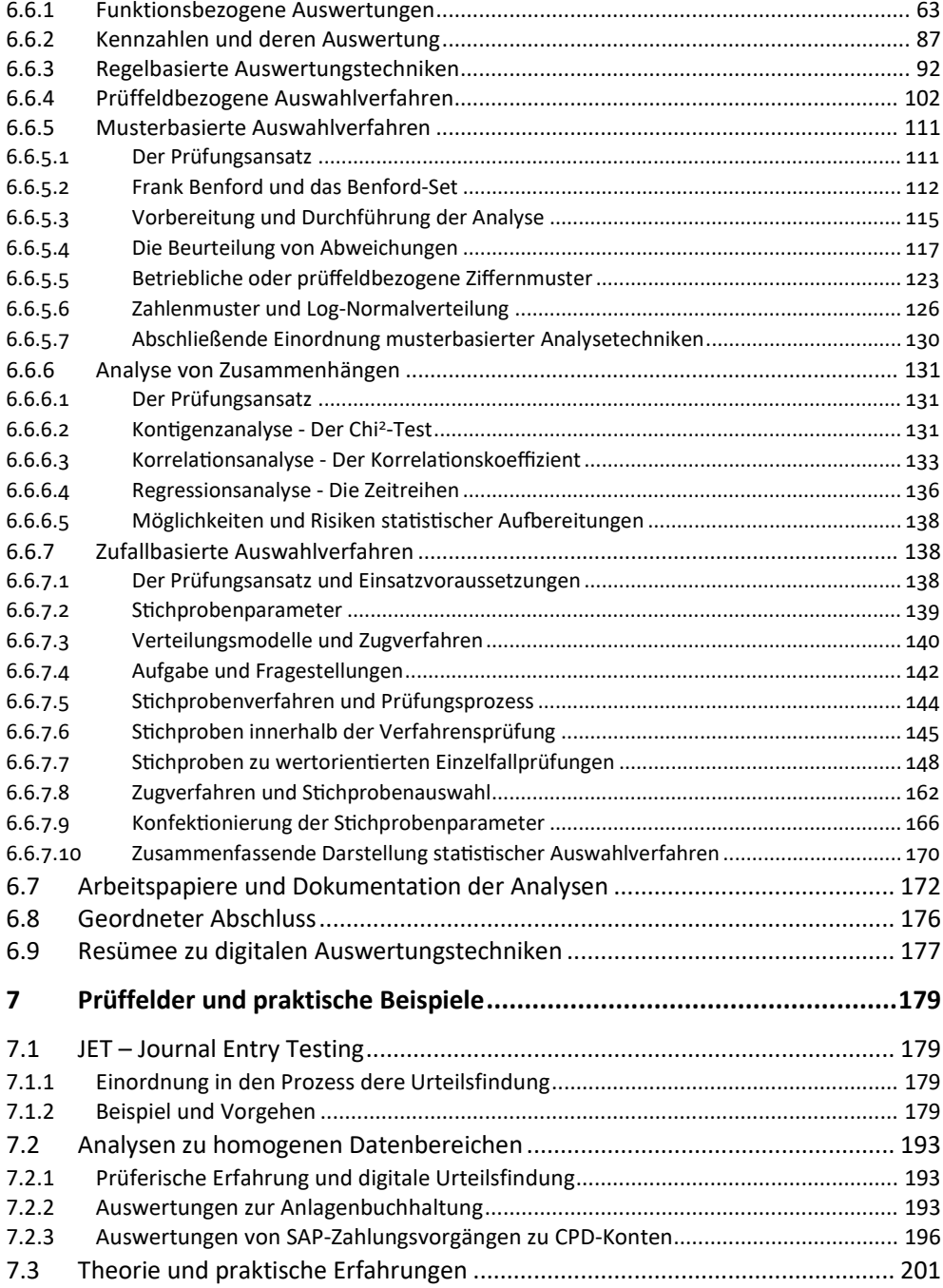

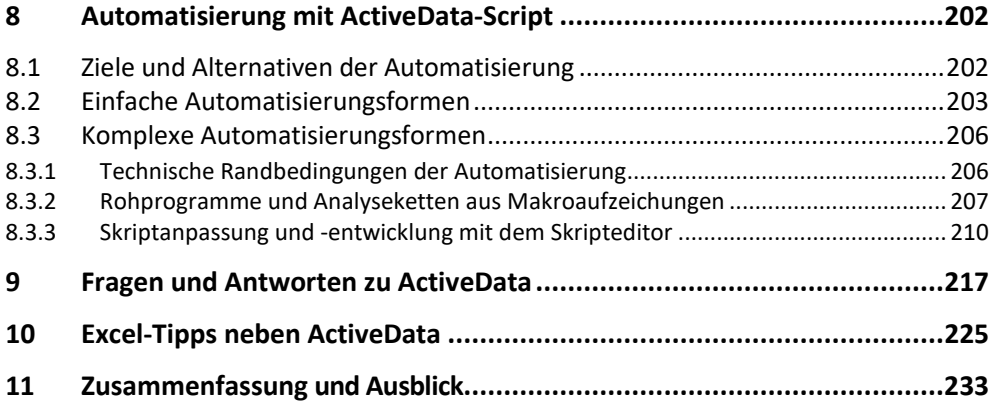

### **Anhang**

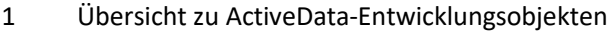

2 Weiterführende Internet-informationen zu ActiveData

# <span id="page-4-0"></span>**1 Zu diesem Handbuch**

Seit nahezu vierzig Jahren beschäftigt in- und externe Revisoren die prüferische Analyse von Unternehmensdaten. Entsprechend lange suchen wir mehr oder minder erfolgreich nach Strategien, um zugehörige Prüfso�ware frik�onsfrei in den Prüfungsablauf zu integrieren. Technische Fortschrite und Diskussionen um den Erkenntniswert von BIG DATA konfron�eren uns nun mit neuen Erwartungen an die Digitalisierung der Prüfung, die wir mit diesem Handbuch ein Stück weit begleiten möchten.

Zunächst sollten wir für die gemeinsame Wegstrecke einen verlässlichen Ausgangspunkt festlegen. Leider vermitelt uns die Prüfungspraxis hierzu keine verlässlichen Indikatoren. Zu unterschiedlich sind die Prüffelder von Interner Revision, Abschlussprüfern, Rechnungsprüfern oder steuerlichen Betriebsprüfern. Selbst innerhalb homogener prüfender Berufsgruppen sorgen die jeweiligen geschäftlichen und organisatorischen Randbedingungen für sehr heterogene Einsatzszenarien. Oft entwickelt sich in einem solchen Umfeld die prüferische Beschä�igung mit betrieblichen Daten zu einer Aufgabe weniger Spezialisten, die als IT-Revisoren bzw. Daten-Scientisten fachlich oder steuerlich orientierte Prüfungskolleginnen und Kollegen mit Auswertungen bedienen. Für kritische Reflektionen zu den hieraus resultierenden Ergebnissen, die ja weitgehend ohne spezifische prüferische Erfahrungen zusammengestellt werden, bleibt erfahrungsgemäß wenig Raum. Dabei wäre durchaus zu überlegen, welche Rollen Vernun�, Verstand und Erfahrung fachlicher Prüfer bei der digitalen prüferischen Urteilsfindung spielen sollen. Lassen sich diese tatsächlich durch fremde oder automatisierte Auswertungen ergänzen bzw. ersetzen?

Von einschlägiger Prüfsoftware, die seit Jahrzehnten einen weitgehend unveränderten Funktionsumfang bereitstellt, droht hierbei wohl kaum Gefahr. Durchaus ernst nehmen darf man aber Aussagen namhafter KI-Spezialisten, die darauf hinweisen, dass neue Audit-Lösungen mit "ar�fizieller Intelligenz", bei aller Primitivität im Vergleich zu humanen Denkvorgängen, einen Grad an Komplexität aufweisen werden, der nicht mehr nachvollzogen werden kann. Zum Problem entwickelt sich daher die denklogische und kritische Auseinandersetzung mit datentechnischen Analysen, die uns von intransparenten Algorithmen angeboten werden. Wer sich zu deren Ergebnissen verhalten möchte, benötigt, neben prüferischer Expertise, Übung im Umgang mit Daten. An dieser Stelle positionieren wir uns mit diesem Buch. Eine hierauf abgestimmte, digitalisierte Prüfungstechnik bedarf keiner komplizierten Programme. Jede vertraute Software, die Daten sortiert, strukturiert und extrahiert ist geeignet. Dabei mag es sich alternativ um leistungsfähige Office-Produkte wie z.B. Excel oder Access, hierzu angebotene Ergänzungen oder das große Angebot spezieller Prüfso�ware handeln. In ihrer Grundfunktionalität unterscheiden sie sich bei genauerem Hinsehen kaum. Wenn wir vor dem Hintergrund der angesprochenen Entwicklungen den Menschen mit seinen kognitiven Fähigkeiten bei der prüferischen Urteilsfindung wieder in den Vordergrund stellen möchten, dann sind Vertrautheit mit dem Werkzeug und eine höhere Einsatzintensität wich�ger, als Spezialitäten, die in dem einen oder anderen Programm angeboten werden.

Für die Darstellungen in diesem Buch wählen wir mit ActiveData für Excel einen Mitelweg. Das Programm, ein Produkt des langjährigen IDEA-Chefentwicklers John West, integriert sich mit innovativen Auswertungsfunktionen nahtlos in eine Excel-Umgebung. Es stellt somit ausnahmslos alle Funktionalitäten gängiger Prüfso�ware, beginnend bei der Datenübernahme, über typische Analysetechniken, bis hin zu automatischen Dokumentationsverfahren (Audit-Trail) in vertrauter Umgebung bereit und erlaubt zusätzlich die Anwendung der dort ohnehin bekannten Auswertungsverfahren. Da dieses Paket in mehreren Sprachen, zu güns tigen Konditionen und ohne Einschränkungen als kostenfreie Testversion angeboten wird, eignet es sich sowohl für die unkomplizierte Einübung digitaler Revisionstechniken als auch deren praktischer Anwendung im Prüfungsalltag.

(EURO) z. B. von Forderungsposi�onen Gegenstand der Auswahl sein kann. Der Prüfer beschränkt seine Untersuchung hierbei natürlich nicht auf diese Geldeinheit, sondern betrachtet den ganzen, sie enthaltenden Forderungsposten. Da MUS darüber hinaus eine wertproportionale Zugtechnik der Stichprobenelemente vorsieht, werden einschlägige Anforderungen bilanzieller Prüfer zur Beurteilung von Überbewertungs-Risiken bei besonders werthal�gen Bilanzpositionen sowie der Wunsch nach kleinen Stichprobenumfängen besonders berücksichtigt. Das Verfahren wird, in zahlreichen Variationen, zur Unterstützung der Abschlussprüfung daher gerne angewandt. Ohne auf die theore tischen Grundlagen näher einzugehen (statistische Fachbücher und das Internet vermitteln zusätzliche Informationen), erläutern wir mit Hilfe des folgenden Beispiels anschließend kurz die Umsetzung mit ActiveData-Prüfsoftware.

*Die Werthaltigkeit des Umsatzvolumens 2007 in Höhe von 7,3 Mio. Euro (Tabelle "Rechnungen2007") soll verprobt werden. Die Wesentlichkeitsgrenze wird mit 3% dieser Umsätze festgelegt. In der Vergangenheit betrugen die Umsatzausfälle ca. 1% des Rechnungsvolumens. Für die Stichprobenprüfung wird ein Irrtumsrisiko von 10% (Vertrauensniveau 90%) als akzeptabel bezeichnet.*

MUS - Stichprobenplanung

Der Funktionsaufruf erfolgt über den Menüpunkt [Stichprobenverfahren] sowie den Reiter "Monetary Unit Sampling – Planung". In einem ersten Schritt ist das Analysefeld (hier "Betrag") zu ergänzen.

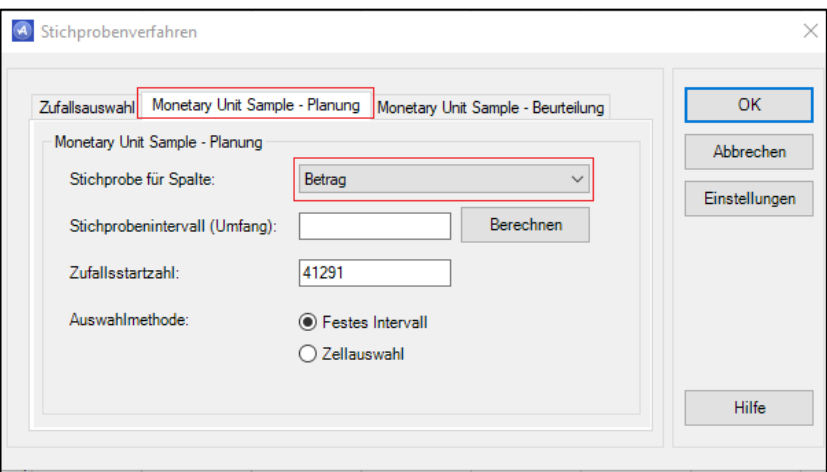

*Abbildung 6.96 ActiveData – MUS-Stichprobenplanung (Beispiel)*

Zu dem aufgeführten Analysefeld sind in einem zweiten Schritt die für das Stichprobenverfahren bestimmenden Parameter zu erfassen, um mit deren Hilfe den notwendigen Stichprobenumfang zu errechnen. Den Zugang vermitelt der Schalter "Berechnen".

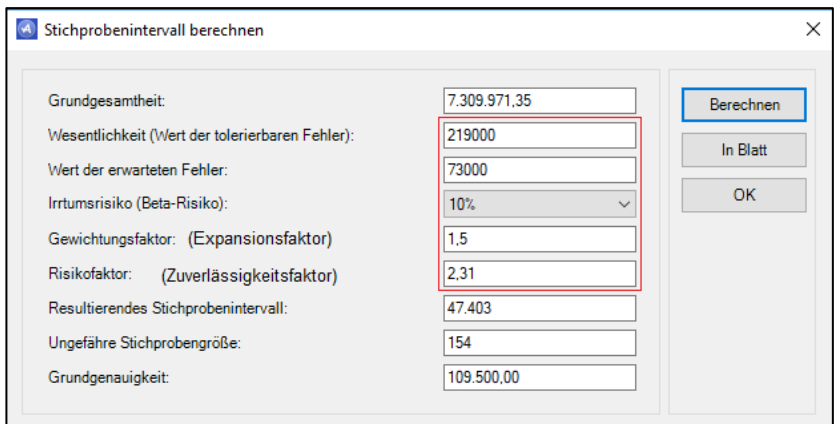

*Abbildung 6.97 ActiveData – MUS-Stichprobenparameter erfassen (Beispiel)*

Die umrandeten Angaben werden ergänzt, die restlichen hieraus errechnet. Hierbei steht der approximative Stichprobenumfang im Vordergrund. Er errechnet sich aus der Formel:

$$
n = \frac{Buchwert \cdot Risikofaktor}{Wesentlichkeit - (Erwarteter Fehler \cdot Gewichtungsfaktor)}
$$

Die Angaben haben nachfolgende Bedeutung:

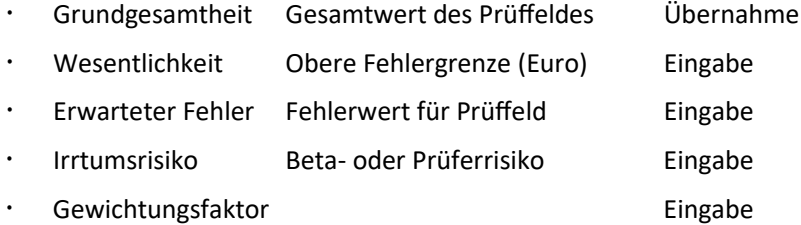

Der Gewichtungsfaktor (Expansionsfaktor) wird zur Berechnung einer MUS-Stichprobe verwendet, wenn Fehler erwartet werden. Er beeinflusst das Risiko fehlerhafter Akzeptanz des Prüffeldes und mindert den Stichprobenfehler. Wird kein Fehler erwartet, ist der Faktor Null, ansonsten gelten folgende Werte:

*Tabelle 27: Gewichtungsfaktor für ein gegebenes Beta-Risiko*

| Irrtumsrisiko in %                                                 |  |  |  | 30 |  |
|--------------------------------------------------------------------|--|--|--|----|--|
| Gewichtungsfaktor   1,9   1,6   1,5   1,4   1,3   1,25   1,2   1,1 |  |  |  |    |  |

Risikofaktor **Eingabe** 

Der Risikofaktor (Zuverlässigkeitsfaktor) ergibt sich als Konstante aus der zugrundeliegenden Poisson-Verteilung für ein gegebenes Irrtumsrisiko und Null Fehler (Grundgenauigkeit). Hierfür gelten folgende Werte:

*Tabelle 28: Risikofaktor für ein gegebenes Beta-Risiko*

| Irrtumsrisiko in %  |  | 10 | $\sim$ 1 15 $\pm$ 7 | 20                                      | 25 | 30 | 40 |     |
|---------------------|--|----|---------------------|-----------------------------------------|----|----|----|-----|
| <b>Risikofaktor</b> |  |    |                     | $4,61$ 3,0 2,31 1,9 1,61 1,39 1,21 0,92 |    |    |    | 0,7 |

Stichprobenintervall Berechnung

Das Stichprobenintervall steuert u. a. die systematische wertproportionale Auswahl der S�chprobenelemente mit ergänzender Zufallskomponente (Zufallsstartzahl). Es errechnet sich aus dem Quotienten von Grundgesamtheit und approximativem Stichprobenumfang.

Stichprobenumfang Berechnung Berechnung

Die Ermittlung des Stichprobenumfangs folgt hier einem konservativem Ansatz mit der Eingangs vorgestellten Formel. Diese berücksich- �gt weder die Größe des Prüffeldes noch der Streuung des Wertefeldes. Die sich ergebende Stichprobe kann daher über praktische Erfordernisse hinausreichen.

Grundgenauigkeit Berechnung

Die Grundgenauigkeit berücksichtigt die Unsicherheit des Stichprobenverfahrens gegenüber einer Vollerhebung. Auch bei einer fehlerfreien Stichprobenprüfung darf nicht von einem fehlerfreien Prüffeld ausgegangen werden. Das Produkt aus dem Gewichtungsfaktor (Zuverlässigkeitsfaktor für keinen Fehler, Poisson-Verteilung) und S�chprobenintervall beziffert diese Grundgenauigkeit für das aktuelle Prüffeld. Jeder im Rahmen der Prüfung festgestellte Fehler wird später mit seiner jeweiligen Fehlerwirkung hinzu addiert.

Die Betätigung des Schalters "In Blatt" generiert einen umfassenden Stichprobenplan mit den Fehlerintensitäten der Poisson-Verteilung für unterschiedlichste Kombinationen von Irrtumsrisiko und Fehleranzahl sowie Angaben zu den erfolgten Berechnungen. Die Werte des aktuellen Irrtumsrisikos sind hierbei hervorgehoben. Er dokumentiert die gesamten Stichprobenparameter und sollte ausgedruckt zu den Arbeitspapieren genommen werden.

| MUS/PPS Berechnung Stichprobenintervall |              |                                                                    |      |      |      |      |      |      |      |      |
|-----------------------------------------|--------------|--------------------------------------------------------------------|------|------|------|------|------|------|------|------|
| Wert Grundgesamtheit                    | 7.309.971.35 |                                                                    |      |      |      |      |      |      |      |      |
| Tolerierbarer Irrtumswert (We           | 219.000.00   |                                                                    |      |      |      |      |      |      |      |      |
| <b>Envarteter Intumswert</b>            | 73.000.00    |                                                                    |      |      |      |      |      |      |      |      |
| Risiko                                  | 10.00%       |                                                                    |      |      |      |      |      |      |      |      |
| Gewichtungsfaktor                       | 1.50         |                                                                    |      |      |      |      |      |      |      |      |
| Risikofaktor                            | 2,31         |                                                                    |      |      |      |      |      |      |      |      |
| Stichprobenintervall                    | 47.403,00    | Tolerierbarer Intumswert (Wesentlichkeit)[219000]                  |      |      |      |      |      |      |      |      |
|                                         |              | - (Erw. Irrtumswert[73000] x Gew.faktor[1,5]) / Risikofaktor[2,31] |      |      |      |      |      |      |      |      |
| Ungefähre Stichprobengröße              | 154.00       |                                                                    |      |      |      |      |      |      |      |      |
| Grundgenauigkeit                        | 109.500,00   |                                                                    |      |      |      |      |      |      |      |      |
| Risiko                                  | 1%           | 5%                                                                 | 10%  | 15%  | 20%  | 25%  | 30%  | 35%  | 37%  | 50%  |
| Gewichtungsfaktor                       | 1.90         | 1.60                                                               | 1,50 | 1,40 | 1,30 | 1,25 | 1.20 | 1,18 | 1.15 | 1,10 |
| Anzahl Fehler 0                         | 4,61         | 3.00                                                               | 2,31 | 1.90 | 1.61 | 1,39 | 1.21 | 1.05 | 1.00 | 0,70 |
| Anzahl Fehler 1                         | 6.64         | 4.75                                                               | 3.89 | 3.38 | 3.00 | 2.70 | 2.44 | 2.22 | 2.14 | 1,68 |
| <b>Anzahl Fehler 2</b>                  | 8.41         | 6.30                                                               | 5,33 | 4.72 | 4,28 | 3,93 | 3.62 | 3.35 | 3.25 | 2.68 |
| Anzahl Fehler 3                         | 10.05        | 7.76                                                               | 6,69 | 6.02 | 5,52 | 5,11 | 4.77 | 4.46 | 4.35 | 3,68 |
| Anzahl Fehler 4                         | 11.61        | 9.16                                                               | 8,00 | 7,27 | 6.73 | 6.28 | 5.90 | 5.55 | 5.43 | 4,68 |

*Abbildung 6.98 ActiveData – MUS-Stichprobenplan für das aktuelle Prüffeld*

MUS – Stichproben ziehen und prüfen

Der Schalter "OK" führt zurück zu dem Eingangsbildschirm des MUS-Verfahrens. Das Stichprobenintervall wurde übernommen und es wird eine Zufallsstartzahl für das Zugverfahren eingeblendet:

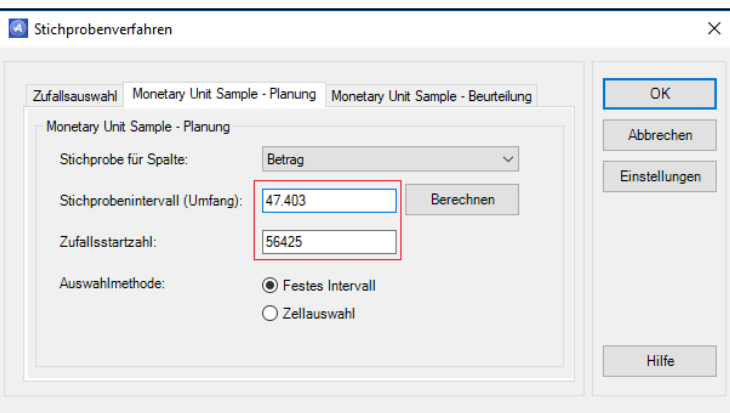

*Abbildung 6.99 ActiveData – MUS - Auswahl einer geeigneten Zugmethode*

Es obliegt dem Prüfer, nun eine geeignete Zugmethode "Festes Intervall" oder "Zellenauswahl" auszuwählen. Für Prüffelder mit sehr heterogener Wertstruktur (wenige hohe, zahlreiche kleine Positionen) und wenigen Fehlern eignet sich die streng wertproportionale Auswahl in einem festen Intervall. Sie führt zu geringstmöglichen Stichprobenumfängen, da sich hier mehrere Stichprobenelemente in werthaltigen Betragspositionen konzentrieren können, die natürlich nur einmal geprüft werden. Kleinere Beträge des Prüffeldes haben hingegen kaum eine Chance in die Stichprobe zu gelangen.

Für Prüffelder mit vergleichsweise vielen (kleineren) Fehlern, die sich auch auf Positionen mittlerer Größe erstrecken, ist die "Zellenauswahl" geeigne-

## **Stichwortverzeichnis**

#### **A**

ABC-Analyse 194 Abfrage mit Vorlage 82 Abschlussdokumente 176 ACCESS 44 AciveData-Objekte 231, 245 ACL-Projekte 41 ActiveData für Office 215 ActiveData-Objekte 212 ActiveData-Script 201 ADD-IN 214 Ähnliche Vorfälle 73 Ähnlichkeitsfaktor 74 Alpha-Risiko 167 Altersklassen 66 Analyseketten 206 Analyseparameter 203 Analyseverfahren 16 Einstufig 16 Zweistufig 16 Anlagebereich 104, 105 Anlagenbuchhaltung 192 Annahmestichprobe 143 Annahmetest 147 Anonymisierung 219 Anwendungsoberfläche 45 Applikationsebene 30 Arbeitsblatt 45 Arbeitsblatt teilen 84 Arbeitsblätter Verbinden 75 Arbeitsblätter vergleichen 80 Arbeitsmappen 45 Arbeitspapiere 172 Archivdateien 32 Audit Risk 168 AuditLog 219 AuditTrail 172

Aufzeichnungen 16 Ausreißer 61 Auswahlprozess 72, 73 Auswertungskommandos 47 Auswertungsverfahren 92 Automatisierung 201 Automatisierungsformen 202 **B** Bayes-Statistik 130 Bedingte Formatierung 224 Begleitdokument 26 Bendford-Verteilung 113 Benford-Erwartungwert 117 Benford-Sets 112

Benutzerdefiniertes Format 224 Berechnungsvorgänge 53 Beta-Risiko 167 Betriebsvergleiche 87 BIG DATA 11 Binäre Speicherung 221 Binomialverteilung 141 Blitzvorschau 227 Brückentechnologie 230 Buchhaltungsprogramme 29 Buchungskombinationen 183 Buchungsschlüssel 184 Buchungstexte 191 Business Sense 28 Business-Warehouse 16

### **C**

CEILING 127 CHIQU.TEST 133 Chi-Quadrat Test 123, 126, 130 Citrix Server 216 Control Risk 168 CPD-Konten 195

CPU-Datum 187

#### **D**

DART 32 Data Scientisten 230 Data-Dictionary 27 DataLabs 230 Data-Retention-Tool 32 Datenarchivierung 177 Datenbanktabellen 29 Datenimport 218 Datenqualität 15 Datenschnitt 227 Datenspeicherung 27 DATEV 29 Datumsangaben 56 DBACOCKPIT 31 Debitoren 107 Detection Risk 168 Dezimalabtrennung 55 Differenzenschätzung 160 Differenzfaktor 97 Digitale Halluzinationen 130 Diskrete Merkmale 141 Diverse 195 Dokumentation 172 Doppelanalyse 94 Doppelbuchungen 94 Drucklisten 33 Duplikate 72 Duplikate-Test 97 Durchschnittsbetrag 58

#### **E**

Einkauf 105, 106, 107 Einzelfallprüfung 24 Einzelfallprüfungen 148 Entdeckungsrisiko 168 Entscheidungskriterien 21 Entwicklertools 205

Ergebnisinterpretation 57, 58, 121 EXCEL 44 Excel-COM Add-In 215 Excel-Entwicklungsmenü 205 Excel-Restriktionen 221 Excel-Skripteditor 209 Expertensystems 120 Extrakte 63

#### **F**

Feiertagskalender 186 Feldstatistik 61 Finanzverwaltung 13 Finding 83 FLOOR 127 Formatprüfung 219 Funktionen 22 Funktionstest 145, 147 Fuzzy Logic 95

### **G**

Ganzzahl-Funktion 99 GDPdU 28, 32, 33, 44 Gebundene Hochrechnung 160 Gegenkontoanalysen 183 Genauigkeitsgrad 140 Geschichtete Hochrechnung 155 Glatte Beträge 100 GoBD-Dateien 37 GoBD-Importer 38, 40 GoBD-Schnittstelle 18 Größenfaktor-Test 98 Grundgenauigkeit 151 Grundgesamtheit 140 Gruppenmerkmal 124 Gruppieren 67 Gruppierung 87 Gültigkeitsprüfung 54

#### **H**

HANA 31 Häufigkeitsfaktor 96 Hauptbuchkonten 182 Hochschulen 218 Hypergeometrische Verteilung 141 **I**

IDEA-Projekte 41 IKS 24 Import Wizard 193 Import-Wizard 40 Index.xml 33 Index.XML 37 Indizes 69 inhärentes Risiko 168 Inherent Risk 168 Installation 216 INT() 99 IT-Verantwortlicher 29

#### **J**

JET 178 JET-Testing 178 Journal 180 Journal Entry Testing 178

#### **K**

Kennzahlen 87, 88 Klumpen 162 Kolmogorov-Smirnoff Tes 131 Kombinationen 73 Kommentare 173 Kontengruppen 182 Kontenrahmen 182 Kontrollrisiko 168 Korrelationsanalysen 131 Korrelationskoeffizient 134

Kosten Lizenzgebühren 20 Schulungsaufwand 20 Wartungskosten 20 Kreditoren 105, 106, 107

#### **L**

Lagerwirtschaft 109, 110 Listengeneratoren 31 Lizenzen 215 Lizenzkontrolle 217 Lizenzmodell 217 Logarithmus 126 Log-Datei 172 Log-Normalverteilung 126 Lücken 71, 191 Lückenanalyse 71

#### **M**

Makroaufzeichnung 206 Makroeinstellungen 205 Manuelle Transaktionen 190 Markieren 85 Massendaten 192 Material 109, 110 MD5-Hashwerte 219 Mehrfachbelegung 72 Mehrfachbelegungen 71 Mehrfachbelegungsfaktor 96 Mitbuchkonten 189 Mittelwerte 67, 140 Monetary Unit Sampling 142 Monetary-Unit-Sample 148 Multinominalverteilung 141 MUS 142, 148 Muster 163 Musterbasierte Auswahl 24 Musterbasierte Techniken 111, 131

#### **N**

Nettodaten 27 NFF 96 NORM.VERT() 128 Normalverteilung 141 Nullpositionen 63

#### **O**

Objektklassen 201, 209 ODBC 29 ODBC-Technik 41 ODBC-Zugriff 44 Organisationsvergleiche 87

#### **P**

PDF-Dateien 39 Pearson 135 Personal 103, 104 Pivot 67 Pivotaufriss 68 Poisson-Verteilung 141 PowerPivot 221 Projektordnung 228 Prozeduren 212 Prozessprüfung 145 Prüferrisiko 168 Prüffeldbezogene Auswahl 102 Prüffelder 178 Prüftechnik 14 Prüfungsergebnisse 81 Prüfungsfelder 102 Prüfungsplanung 25 Prüfungszeitpunkt 26 Pseudonymisierung 219 Pseudozufallsverfahren 142

### **Q**

Qualitative Merkmale 144 Quantitative Merkmale 144 Quick-View 31, 196

### **R**

Rabatte 218 Rangkorrelationskoeffizient 135 Reduktionsansatz 120 Regelbasierte Auswahl 92 Registerfarben 228 Registrierungsschlüssel 218 Regressionsanalysen 131 Regressionsgüte 137 Relationsfaktoren 100 Risiken 167 Risikofaktor 150 Risikomodell 168 Rohprogramme 206 Rundungsfaktor 100 Sachvermögen 104, 105

### **S**

SAP 29, 31, 32 SAP-Zahlungsvorgänge 195 Satzbett 53 Schätzstichprobe 143 Schätztest 146 Scheinkorrelationen 136 Schichtgrenzen 64 Schlüsselfelder 76 Schlüsselmerkmal 80 Schlüsselmerkmale 196 Schnellanalysetool 225 Schnellfilter 86 Schnellformatierung 223 Schnellsortierung 69 Schnellsuche 86 Schnellübersicht 86 SE16 196 Sequentialtestverfahren 147 Sichtprüfung 51 Skriptanpassung 209 Skriptcode 204

Zellen konvertieren 94 Zellformatvorlagen 225 Ziffernhäufungen 123 Ziffernkombinationen 120 Ziffernmustern 111 Z-Statistik 117

Zufallbasierte Auswahl 138 Zufallsauswahl 162 Zugverfahren 140, 142, 162 Z-Wert 119 Zwischenkontrollen 72